## **Регистрация в РЭШ**

## **(Российской электронной школе)**

Нажмите кнопку Вход/Регистрация, расположенную в правом верхнем углу. В зависимости от того, зарегистрированы ли вы уже на сервисе, выберите нужный пункт самостоятельно.

Чтобы зарегистрироваться в Российской Электронной школе, укажите: роль:

ученик,

учитель

или родитель;

адрес электронной почты;

пароль;

фамилию и имя;

дату рождения.

Если в списке образовательных организаций не нашлась ваша школа, нужно воспользоваться кнопкой Добавить образовательную организацию.

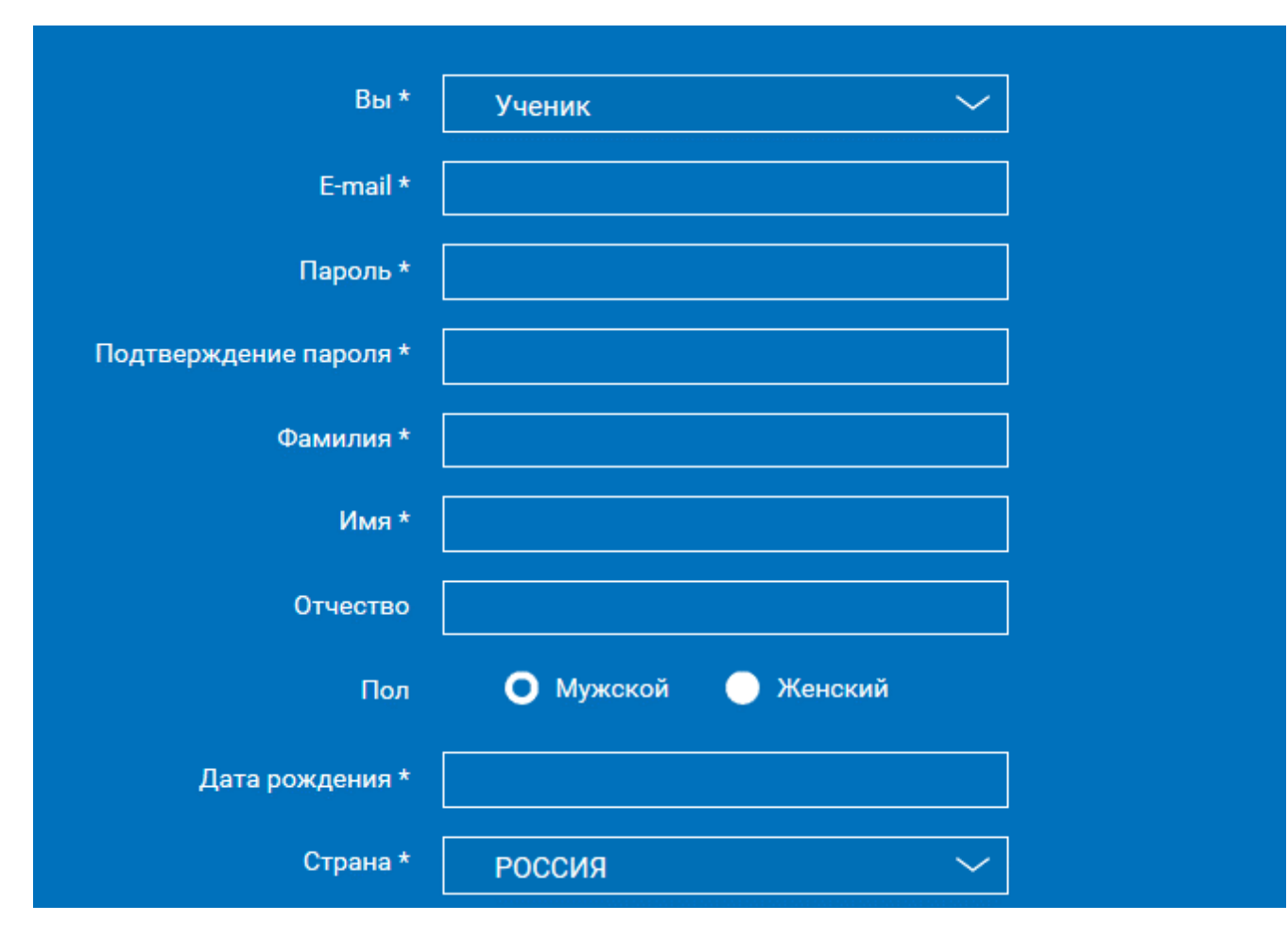

Вы также можете указать свой пол и отчество.

Если вы ученик, укажите класс, в котором учитесь.

Примите Соглашение об обработке персональных данных и кликните по Поступить в школу. На емайл придет письмо со ссылкой для подтверждения операции. Нажмите на эту ссылку, чтобы завершить регистрацию.

Вход в Российскую Электронную Школу

Если в правом верхнем углу нажать на Вход, откроется страница входа в РЭШ. Здесь нужно указать свои данные авторизации (логин и пароль» и

затем нажать на кнопку Войти.

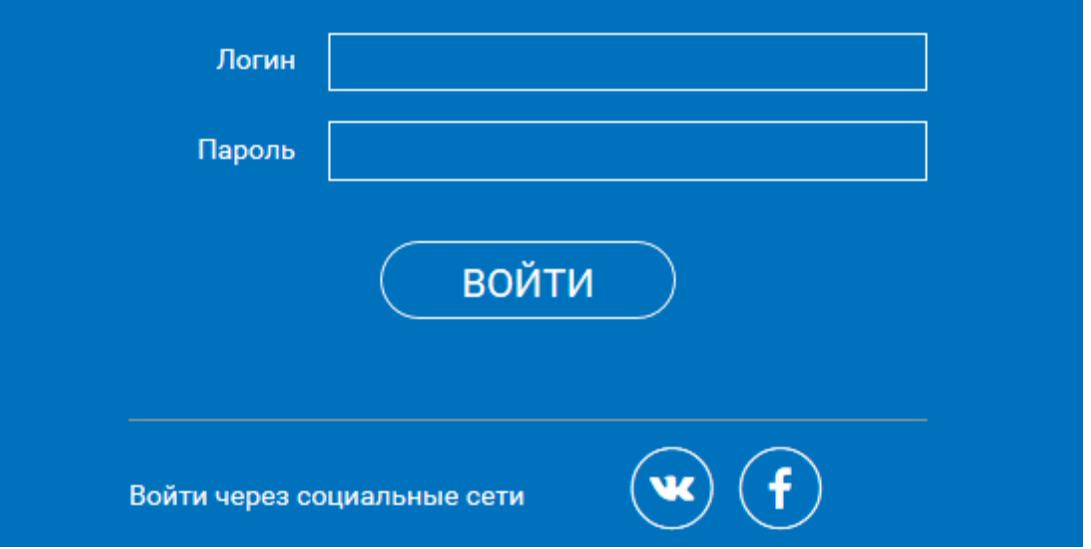

Также для авторизации можно использовать кнопки социальных сетей ВК и FB. Просто нажмите на значок соцсети, в которой вы уже авторизованы, а система автоматически заполнит все поля авторизации или регистрации. Остальные пункты нужно будет заполнить самостоятельно. Личный кабинет ученика

Начало работы В верхней части страницы находится главное меню личного кабинета пользователя, состоящее из пунктов:

Расписание

Учителя

Задания

Дневник

Достижения

Уведомления

Избранное

Заметки

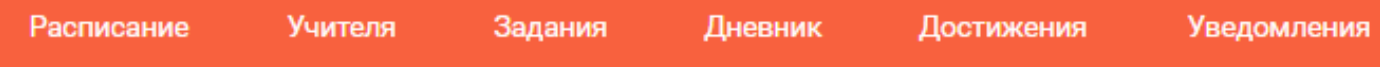

В левом столбике находятся данные о пользователе:

Фотография

Имя и фамилия

Адрес школы

Класс

Возраст

Дата рождения

Чтобы исправить неверные данные, нужно нажать на ссылку Редактировать профиль.

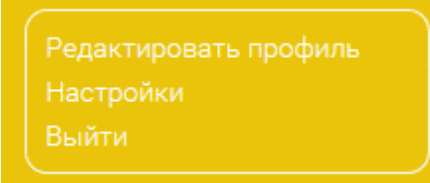

Чтобы поменять привязанный емайл, пароль или отредактировать виджеты статистики и активности, воспользуйтесь ссылкой Настройки.

Чтобы привязать родителя, нужно перейти по ссылке в сообщении. В результате ученик увидит в своем кабинете информацию о привязанных родителях.

Быстрый поиск

Чтобы пользователям было удобнее, на портале Российской Электронной Школы был внедрен многофункциональный расширенный поиск.

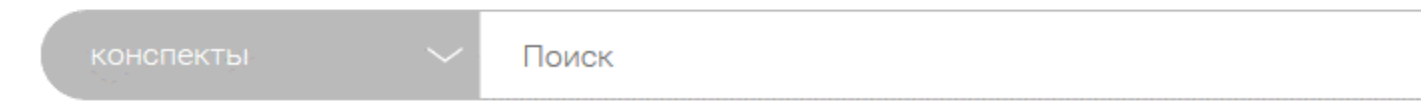

Российская электронная школа -

Это удобная интерактивная система, объединяющая в себе более 30 учебных курсов по всем основным образовательным направлениям в школе. Программа полностью соответствует ФГОС и использует рекомендуемые образовательные программы. Видеоуроки состоят каждый из пяти модулей: Мотивация Объяснение Тренировка Контроль Дополнительная информация

Для учащихся первого класса контрольный модуль не используется. Всего на сайте 31 программа по основным школьным предметам.

Объясняется новый материал с помощью увлекательных интерактивных элементов, анимационных роликов или видео. Задача — полностью и простым языком раскрыть изучаемую тему. Весь материал предоставляется учащемуся в интерактивном формате. Одна из главных форм обучения — это видеоролики, с помощью которых удается визуализировать модели и явления как по гуманитарным, так и по техническим направлениям. акже в этом модуле могут быть разобраны примеры контрольных заданий или теста. Ученики могут взаимодействовать с интерактивными материалами, что повышает усвояемость предмета.

Тренировочные задания Этот тренировочный модуль позволяет: закрепить содержание урока; осознать особенности изученного вопроса; расширить имеющиеся знания; развить способность работать со справочной информацией; изучить и закрепить сложные факты. Главное предназначение этого модуля — развить способность детей применять на практике новые знания и проводить исследовательскую деятельность. Элементы тренировочного модуля: лабораторная работа; практическая работа; 3d-модели; интерактивные задания.

Контрольные задания Этот модуль необходим, чтобы контролировать результаты обучения школьников и выявлять сложности в способности применять новые знания на практике. Дополнительный модуль Используется для того, чтобы расширить навыки и знания учеников, предоставить им дополнительную информацию, которая связана с изучаемой темой. Прилагается:

список литературы;

тезаурус;

список онлайн-ресурсов по теме.

## Другие возможности сервиса

На портале Российской Электронной Школы есть и другие полезные сервисы и модули. Они доступны после авторизации пользователя в его личном кабинете. Существует три роли пользователя: ученик, учитель и родитель. В зависимости от роли появляются те или иные возможности. Ученик. Учащиеся привязываются к своим учителям. Составляются расписания занятий. Можно проходить уроки в онлайн-режиме, получать домашние задания и их оценку. Уроки можно добавлять в «Избранное».